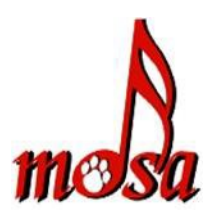

# **MDSA Online Video Submission**

**Updated Feb 20, 2020 by Bob Castle**

# **Instructions for recording your online video submission:**

- 1. Record in High Definition, if possible
- 2. Record approximately 5 seconds before and after your actual performance. The five second recording could be: the team entering the ring, setting up for the opening move, or a quick panning of the ring.
- 3. The preferred recording order would be:
	- o Team enters the performance ring
	- o Handler acknowledges audience
	- o Handlers cues the music to start
	- o Team performs their routine
	- o Handler praises dog
	- o Handler waves at audience
	- o Team leaves the performance ring.
- 4. There is no need to add fancy transitions to your video, or a title, frames, pictures, etc. In fact please don't, they only get in the way.
- 5. No editing of the raw footage is permitted.
- 6. Refer to section 4 of the MDSA Performance Guidelines, "Performance Space" for ring size, and placement of ring markers and recording camera.
- 7. Name your video file with handler's last name, first name, dog's name and division entered. For example: Jane Smith entering her dog Cutie in the Novice division would name her video file Smith Jane Cutie Novice

### **How to upload your video footage online \*UPDATED\***

**Preferred option:** Upload your video to a cloud drive (OneDrive, Google Drive, Dropbox, etc.). Again, HDV is preferred (highquality -1280x720 or better), wide screen, 16/9 aspect ratio, when possible. It will take time to upload, but again, the Judges need all the details to judge fairly from a computer screen.

#### Lessor options:

**IF** your mail client will send a large attachment by sending a "link", you may email the video. If your email client will not do this, you won't be able to attach a large video file.

Upload your video to Vimeo <https://vimeo.com/> or a similar (Youtube) service. This the less preferred option. Video services will alter the video and a free Vimeo account will not allow file downloads. Youtube has issues with flagging copyrighted material and not allowing viewing in some areas. It is also a pain to download the file.

### **How to submit your online video entry:**

- 1. Send your video entry link to [MDSAvideoevents@gmail.com](mailto:MDSAvideoevents@gmail.com) , subject line "MDSA Video Event", by the deadline.
- 2. Include your password if your video is password protected.
- 3. Include your last name, first name, dog name and division entered.
- 4. Include any approval that you have received from the MDSA board for a performance ring discrepancy if applicable.
- 5. Send your completed entry form (download the form at [http://www.musicaldogsport.org/upcoming\)](http://www.musicaldogsport.org/upcoming) as an attachment. Make sure to fill out all fields on pages 3 & 4 and complete the signature field. Incomplete entries will be returned.
- 6. You will receive confirmation of your entry via email.

# **Payments**

- 1. Send payment to the MDSA Treasurer per instructions given on the video event entry form. [\(http://www.musicaldogsport.org/upcoming\)](http://www.musicaldogsport.org/upcoming).
- 2. Make sure to send the correct entry fee if paying with PayPal. Please consult the MDSA entry form [\(http://www.musicaldogsport.org/upcoming\)](http://www.musicaldogsport.org/upcoming) for entry fees. Note that PayPal payments are slightly higher than payments made by check or money order. Also, MDSA members receive a discount on event entry fees.
- 3. Payments are to be made in US dollars.

The MDSA Video Event Team